# **Oracle® Collaboration Suite**

Sizing and Performance Tuning

Release 2 (9.0.4)

#### **Part No. B15608-01**

November 2004

This guide helps you plan, size, and tune your Oracle Collaboration Suite deployment. This document includes new information as well as links to information that exists in the Oracle Collaboration Suite documentation library.

This document contains the following sections:

- [Section 1, "Capacity Planning and Sizing"](#page-0-0)
- [Section 2, "Performance Tuning"](#page-5-2)

# <span id="page-0-0"></span>**1 Capacity Planning and Sizing**

This section discusses capacity planning and sizing information for the Oracle Collaboration Suite components. Topics include:

- [Section 1.1, "Suite-Level Sizing Information"](#page-0-1)
- [Section 1.2, "Oracle Calendar"](#page-1-0)
- [Section 1.3, "Oracle Email"](#page-1-1)
- [Section 1.4, "Oracle Files"](#page-2-0)
- [Section 1.5, "Oracle Ultra Search"](#page-2-1)
- [Section 1.6, "Oracle Voicemail & Fax"](#page-2-2)
- [Section 1.7, "Oracle Web Conferencing"](#page-5-0)
- [Section 1.8, "Oracle Wireless and Voice Access"](#page-5-1)

### <span id="page-0-1"></span>**1.1 Suite-Level Sizing Information**

The following guidelines apply to the entire Oracle Collaboration Suite.

#### **1.1.1 Oracle Collaboration Suite Sizing Considerations**

When determining the sizing requirements for Oracle Collaboration Suite, you need to consider not only the number of users, but also the usage patterns and the time zones in which your users are located. The distance of users from the Oracle Collaboration Suite servers has a large effect on system performance.

Oracle assumes the following for the peak usage level of Oracle Collaboration Suite:

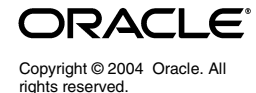

- 50-75% of the total users in the largest time zone for Oracle Email and Oracle Calendar
- 5-10% of the total users in the largest time zone for Oracle Files

### **1.1.2 Single-Computer Installation Considerations**

Oracle recommends the following usage parameters when deploying Oracle Collaboration Suite on a single computer:

- Two CPUs and at least 6 gigabytes of RAM
- Less than 1000 named users
- Oracle Calendar, Oracle Email, and Oracle Files installed and configured
- Light weight Portal and WebUI usage (less than 100 concurrent users)
- Light weight Oracle Web Conferencing usage (approximately thirty concurrent users)
- No built-in high availability options

### **1.1.3 Oracle Collaboration Suite Memory Requirements**

For an Oracle Collaboration Suite deployment that supports less than 5000 users, Oracle recommends 4-6 gigabytes of RAM for the middle-tier computers, and 8 gigabytes for the computer hosting the Information Store database.

# <span id="page-1-0"></span>**1.2 Oracle Calendar**

The *Oracle Calendar Administrator's Guide* contains capacity planning and sizing information for Oracle Calendar. See Appendix A, "Disk Space and Memory" in the *Oracle Calendar Administrator's Guide*.

# <span id="page-1-1"></span>**1.3 Oracle Email**

This section provides initial planning considerations and hardware requirements for Oracle Email and Oracle Webmail.

This section contains the following topics:

- [Section 1.3.1, "Deployment Choices"](#page-1-2)
- [Section 1.3.2, "Oracle Email Memory Requirements"](#page-2-3)
- [Section 1.3.3, "Oracle Webmail Configuration Requirements"](#page-2-4)

### <span id="page-1-2"></span>**1.3.1 Deployment Choices**

The following topics provide an overview of the basic deployment decisions that you must make when installing and configuring Oracle Email.

#### **Single-Instance Deployment**

This is the most basic deployment to install and manage. You can have a deployment consisting of multiple single instance computers where Oracle Internet Directory points user X to instance Y, and user A to instance B. However, there will be redundant copies of all shared messages (such as a mail that goes to the entire company) because instances Y and B will each need to have their own local copy.

#### **Middle Tier Deployments**

The middle tier can scale horizontally to any number of servers. Deciding on the number of middle tiers is a function of balancing the lower cost of managing *n* larger boxes against the price-to-performance ratio of a larger number of cheaper, smaller boxes with the same processing power as *n* boxes. Two-CPU Linux boxes appear to the most common combination of price-to-performance ratio and management cost.

### <span id="page-2-3"></span>**1.3.2 Oracle Email Memory Requirements**

Use the following formula to determine the total computer memory required by Oracle Email on the middle-tier computer:

```
(480 + peak native users * .25) + peak web users
```
### <span id="page-2-4"></span>**1.3.3 Oracle Webmail Configuration Requirements**

The following capacity planning recommendations apply to Oracle Webmail:

- **The number of**  $OCAJ_UM$  **Java Virtual Machines should equal the number of** CPUs on the server computer.
- The LDAP server should be physically close to the Oracle Webmail server, with low round-trip TCP/IP times.
- Monitor the system for CPU bottlenecks during peak periods.
- Turn off database-side sorting of messages. Database-side sorting is a much slower and more expensive query than fetching messages by msg\_id order.
- If you are enabling Oracle Web Cache, do not configure it in a clustered environment. Configure a separate instance of Oracle Web Cache on each middle tier computer.
- Turn on HTTP compression either in the Apache Web server as a gzip module, or in Oracle Web Cache.

# <span id="page-2-0"></span>**1.4 Oracle Files**

See the *Oracle Files Planning Guide* for sizing information.

## <span id="page-2-1"></span>**1.5 Oracle Ultra Search**

See Chapter 2, "Installing and Configuring Ultra Search" in the *Oracle Ultra Search User's Guide* for sizing information.

# <span id="page-2-2"></span>**1.6 Oracle Voicemail & Fax**

Sizing requirements for Oracle Voicemail & Fax are based on the expected number of concurrent callers recording, retrieving messages, and receiving faxes. [Table 1](#page-2-5) lists guidelines for configuring your hardware.

<span id="page-2-5"></span>*Table 1 Recommended User-to-Port Ratios*

| <b>Number of Users</b> | <b>User-to-Port Ratio</b> |
|------------------------|---------------------------|
| Under 100              | 20:1                      |
| $100 - 300$            | 30:1                      |
| $300 - 500$            | 40:1                      |

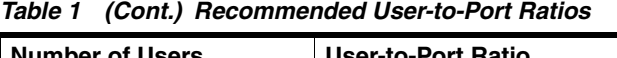

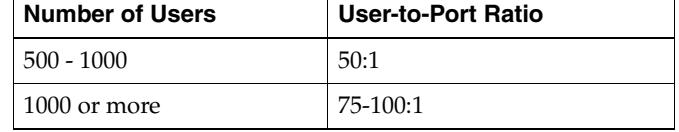

Actual requirements vary based on the roles and responsibilities of end users. For example, a site with call center users who receive large numbers of voice mail messages may require a lower ratio compared to a back-office site which receives little call activity.

The following considerations apply:

- A normal scenario is to size the system based on two calls per voice mail message: one for leaving a message and one for retrieving a message. The number of calls will normally be reduced to between 1.25 and 1.5 per voice mail message when deploying Oracle Voicemail & Fax and Oracle Email together, because some users will retrieve Voicemail through their e-mail client.
- Intel Dialogic/82JCTU telephony cards provide eight ports per card.
- Additional cards can be added to the configurations up to the number of free slots available in any server number. The number of slots available is dependent on server hardware.

### **1.6.1 Oracle Voicemail & Fax Hardware Recommendations**

The following tables list CPU and telephony card hardware configuration recommendations based on the expected number of users per site.

| <b>Resource</b>             | <b>Primary System</b> | <b>Secondary Systems</b> |
|-----------------------------|-----------------------|--------------------------|
| Single-CPU servers          |                       |                          |
| Dual-CPU servers            |                       |                          |
| Intel Dialogic/82JCTU cards |                       |                          |
| VFX/PCI cards               |                       |                          |

*Table 2 500 User Site*

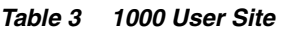

| <b>Resource</b>             | <b>Primary System</b> | <b>Secondary Systems</b> |
|-----------------------------|-----------------------|--------------------------|
| Single-CPU servers          |                       |                          |
| Dual-CPU servers            |                       |                          |
| Intel Dialogic/82JCTU cards | 4                     | 4                        |
| VFX/PCI cards               |                       |                          |

*Table 4 2000 User Site*

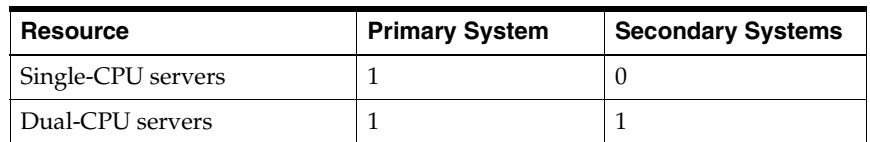

#### *Table 4 (Cont.) 2000 User Site*

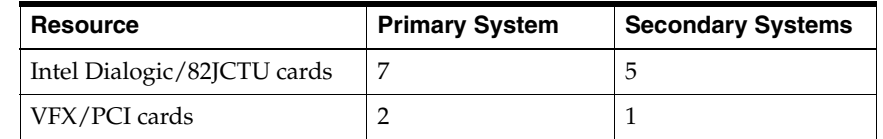

#### *Table 5 3000 User Site*

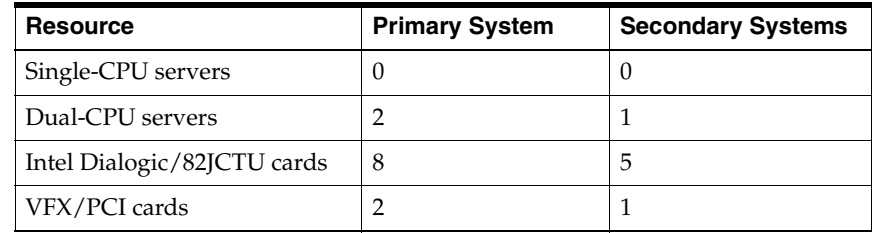

#### *Table 6 4000 User Site*

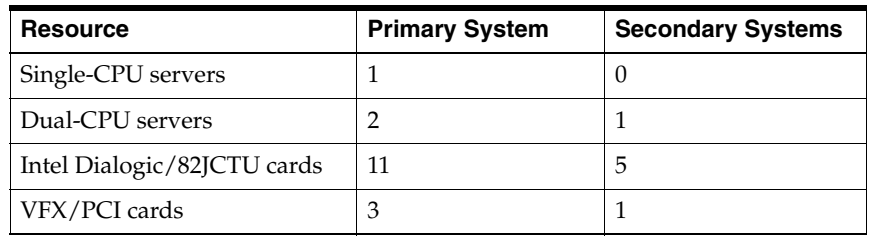

#### *Table 7 5000 User Site*

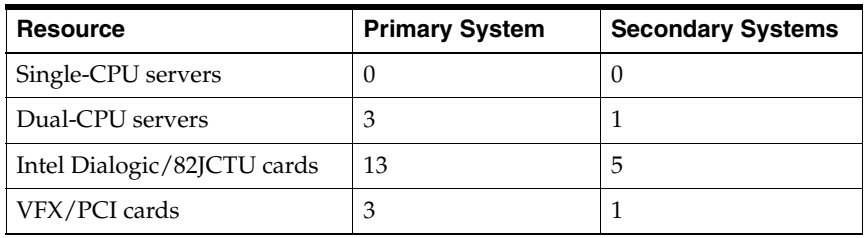

#### *Table 8 10000 User Site*

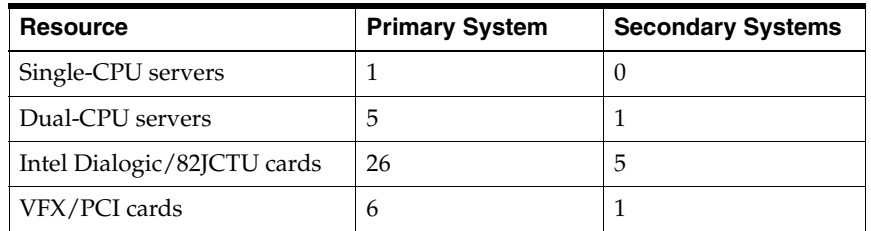

#### *Table 9 20000 User Site*

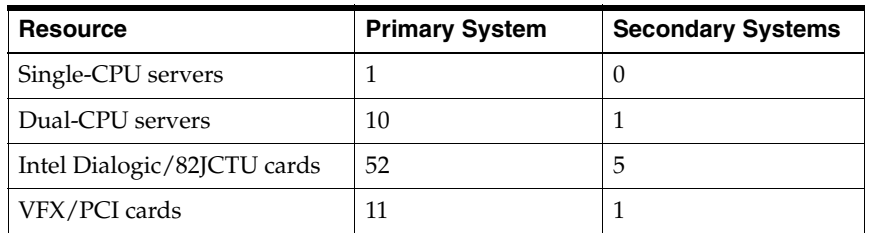

# <span id="page-5-0"></span>**1.7 Oracle Web Conferencing**

See the *Oracle Web Conferencing Sizing Guide* for sizing information.

## <span id="page-5-1"></span>**1.8 Oracle Wireless and Voice Access**

See Chapter 13, "Server Performance Monitoring" in the *Oracle Wireless Administrator's Guide* for sizing information.

# <span id="page-5-2"></span>**2 Performance Tuning**

This section discusses performance tuning information for the Oracle Collaboration Suite components. Topics include:

- [Section 2.1, "Oracle Calendar"](#page-5-3)
- [Section 2.2, "Oracle Email"](#page-5-4)
- [Section 2.3, "Oracle Files"](#page-15-0)
- [Section 2.4, "Oracle Ultra Search"](#page-15-1)
- [Section 2.5, "Oracle Web Conferencing"](#page-16-0)
- [Section 2.6, "Oracle Wireless and Voice Access"](#page-16-1)

# <span id="page-5-3"></span>**2.1 Oracle Calendar**

See Appendix B, "Adjusting Calendar Kernel Parameters" in the *Oracle Calendar Administrator's Guide* for performance tuning information for Oracle Calendar.

# <span id="page-5-4"></span>**2.2 Oracle Email**

This section provides an overview of Oracle Email architecture, details of the major tunable components, and guidelines for scaling the system. It also includes a section describing typical symptoms of performance problems, how to identify the limiting component, and solutions for solving the problems.

See the *Oracle Email Administrator's Guide* for information about monitoring Oracle Email processes.

This section contains the following topics:

- [Section 2.2.1, "Overview of the Oracle Email Architecture"](#page-6-0)
- [Section 2.2.2, "Understanding the Breakdown of Costs"](#page-7-0)
- [Section 2.2.3, "Recommended Database Connection Settings"](#page-8-0)
- [Section 2.2.4, "Recommended LDAP Connection Settings"](#page-9-0)
- [Section 2.2.5, "Oracle Email Parameter Recommendations"](#page-9-1)
- [Section 2.2.7, "Monitoring CPU Usage for Oracle Webmail"](#page-10-0)
- [Section 2.2.8, "Monitoring JavaMail API Response Time for Oracle Webmail"](#page-11-2)
- Section 2.2.9, "Determining the Optimum Database Pool Size for Oracle [Webmail"](#page-11-1)
- [Section 2.2.10, "Oracle Webmail Parameter Recommendations"](#page-11-0)
- [Section 2.2.11, "Scaling Problems and Solutions"](#page-13-0)

### <span id="page-6-0"></span>**2.2.1 Overview of the Oracle Email Architecture**

This section provides a brief overview of the Oracle Email architecture and processes. This information is intended to help you understand the tuning recommendations included in this section.

#### **Oracle Email Processes**

[Table 10](#page-6-2) describes the Oracle Email processes.

<span id="page-6-2"></span>*Table 10 Oracle Email Processes*

| <b>Process</b> | <b>Description</b>                                                                                                    |
|----------------|----------------------------------------------------------------------------------------------------|
| ESSMI          | The inbound SMTP process                                                                                                    |
| ESSMO          | The outbound SMTP process                                                                                                    |
| ESIMAPDS       | The IMAP process                                                                                                    |
| ESLS           | The list server process                                                                                                    |
| <b>OJMA</b>    | An underlying technical base used by Web clients and other<br>applications to access the message store. This is not a server. |
| <b>ESGC</b>    | The housekeeping process that cleans up all transient tables within the<br>Oracle Email schema.                               |

[Figure 1](#page-6-1) is an overview of the Oracle Email processes and their interactions with the database.

<span id="page-6-1"></span>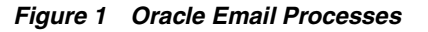

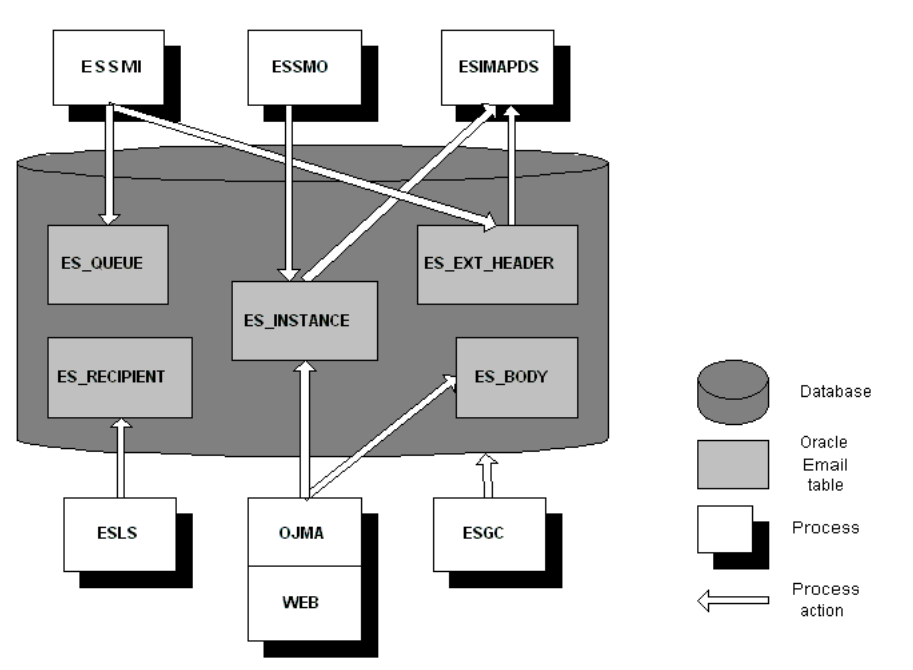

In [Figure 1,](#page-6-1) the ESSMI process is acting in submit-only mode, allowing the outbound SMTP process ESSMO to perform message delivery. The LDAP server, Oracle Internet Directory, is not represented. The consumers of the Oracle Internet Directory server for user authentication purposes are the list server, the SMTP delivery module (ESSMO), and IMAP processes.

#### **Mail Flow**

The following steps describe an overview of the flow for a message entering the system:

- **1.** An incoming message is inserted by ESSMI into the queue tables, ES\_QUEUE and ES\_RECIPIENT, and into the tables handling the content and metadata, ES\_HEADER, ES\_EXT\_HEADER, ES\_SHELL, and ES\_BODY.
- **2.** The ESSMO process performs an LDAP lookup to determine whether the message recipient(s) are local or not.
	- **1.** If the recipient(s) are local, ESSMO inserts a record into the pointer table, ES\_INSTANCE, and updates the recipients' usage in the ES\_USER and ES\_FOLDER tables.
	- **2.** If the recipient(s) are not local, ESSMO forwards the mail message.

The following steps describe the flow for a user reading a message:

- **1.** User a Web, POP3, or IMAP client, a user requests a specific message to read.
- **2.** The server collects the message body from the ES\_BODY table and then finds the metadata (number of attachments, sender, and so on) of the body from the ES\_SHELL, ES\_HEADER, and ES\_EXT\_HEADER tables.
- **3.** The server constructs the message in the format the protocol expects and sends it over the network for the user to view.

#### <span id="page-7-0"></span>**2.2.2 Understanding the Breakdown of Costs**

The costs of an Oracle Email system can be broken into three tiers: very costly, moderately costly, and inexpensive. These cost values are relative to other operations on the system. The following descriptions are provided to help you understand how changes in user behavior or application design can impact the hardware tiers.

#### **What is Very Costly**

**For the database**: Opening a folder. The list of all the user's messages must be retrieved from the database. The cost increases linearly with the size of the folder. This cost is not as high when the table is reorganized as an index-oriented table.

**For the middle tiers**: IMAP fetch new headers operation. Fetching a new list of headers from the client requires the ESIMAPDS process to parse each message shell, which is an expensive CPU operation. This operation occurs when a user opens their inbox and downloads all unseen headers. This operation for a first-time user will be for all messages in their folder. For subsequent open folder calls, only new messages are downloaded.

#### **What is Moderately Costly**

#### **For the database**:

- Delivering a mail message. New records must be inserted into at least seven tables with the appropriate indexes maintained. Several of the queue tables are updated multiple times as the message moves through various states.
- Reading a mail message. The large object (LOB) in ES\_BODY must be fetched and the other meta-tables queried to construct the message.
- The housekeeping process. The ESGC process marks and then sweeps the entire mail store for de-referenced bodies as well as clean up the queue and

instance tables. This is not inexpensive, but the limiting factor can often be physical input/output constraints, as the objects that the housekeeping process is interested in are unlikely to be in the buffer cache.

Performing a get new mail or noop: call. This causes the server to check for new instances for a particular folder identifier.

#### **What is Inexpensive**

#### **For the database**:

- Changing flags of mail messages. This occurs during operations such as marking a mail message read or marking it deleted.
- Reading a mail message already in the buffer cache. The message is already in the buffer, so no additional retrieval is needed.
- Delivering a message to multiple recipients. A large amount of the necessary mail database work has already been performed for delivering the message to a single recipient. Delivery to any additional recipients, especially in the case of a distribution list, is very inexpensive because only new ES\_ INSTANCE records are created.

#### **For the middle tiers**:

- SMTP accepting a mail message. Given the efficiency of the Net8 Listener and Oracle Email SMTP code, little processing power is necessary from the ESSMI component to insert a mail message.
- SMTP performing message delivery. The cost here is the middle tier process, not the database. For example, a single E250 with two 300Mhz processors was able to easily handle delivery of 75,000 messages an hour.

#### <span id="page-8-0"></span>**2.2.3 Recommended Database Connection Settings**

Database connection limits have a large effect on system performance. Setting the limit too low can lead to unnecessary client failures. Setting it too high can lead to wasted memory on the middle tier and less efficient consumption of the physical memory on the back end database due to the size of the shadow processes.

Use the oesmon utility to obtain metric data about the database connections. Use the following command to determine the database connection usage per IMAP instance. For example:

oesmon get rgmum4:um\_system:imap.DUMP.DBconnections.dump

The database connection pool algorithm starts at the top of the pool for each request and moves down the list until an available connection is located. Because of this, the database connection usage is pyramidal in shape: The first connection handles a large percentage of the load, the next connection handles a smaller percentage, and so on. The slope of this shape indicates the rate at which the database is servicing requests: A steep slope indicates a quick response, while a flat slope indicates a slow response. When evaluating this data, look for the connection at which the execution count becomes zero. This indicates that the pool at this point is large enough to accommodate the demands made on it. Resize the maximum database connection pool to this value or greater.

#### <span id="page-9-0"></span>**2.2.4 Recommended LDAP Connection Settings**

The best way to determine the usage statistics for the LDAP connection pool is to set the minimum pool setting to a small number, increment the count by one, and then use the following command to determine how many LDAP connections were created:

netstat -a | grep ldap | grep ESTABLISHED | wc -l

Note that for some operating systems, you must specify the LDAP port instead of ldap in the command. The default LDAP port is 389.

### <span id="page-9-1"></span>**2.2.5 Oracle Email Parameter Recommendations**

[Table 11](#page-9-2) describes the parameters that affect the performance of Oracle Email. These parameters can be accessed and edited through Oracle Enterprise Manager. They are located on the server pages listed under Unified Messaging.

| <b>Parameter</b>                         | <b>Description</b>                                                                                                    | Recommended<br>Value       |
|------------------------------------------|----------------------------------------------------------------------------------------------------|----------------------------|
| <b>LDAP Maximum Connection</b><br>Pool   | Determines the maximum number<br>of LDAP connections.                                                                                                    | 20                         |
| <b>LDAP Minimum Connection</b><br>Pool   | Determines the minimum number<br>of LDAP connections.                                                                                                    | 5                          |
|                                          | Specify the number of connections<br>required to handle 60% of the peak<br>load.                                                                                     |                            |
| <b>LDAP</b> Connection Pool<br>Increment | The size increment by which to<br>increase the pool of LDAP<br>connections.                                                                                          | $\mathbf{1}$               |
|                                          | If a large number of requests arrive<br>at the same time, the pool may not<br>be able to grow quickly enough and<br>some connections will be refused.                |                            |
| <b>LDAP</b> Connection Retry<br>Interval | The time to sleep (in microseconds)<br>between attempts to make an LDAP<br>connection.                                                                               | 100000                     |
|                                          | If the value is too large, response<br>time can suffer because the process<br>will sleep for too long a time<br>interval even if an LDAP connection<br>is available. |                            |
| LDAP Number of Retry Before<br>Erroring  | Number of time to try making an<br>LDAP connection before ending the<br>query.                                                                                       | 10                         |
|                                          | If the pool is full, the process will<br>sleep for the value specified for the<br><b>LDAP</b> Connection Retry Interval<br>parameter.                                |                            |
| Get New Mail Interval                    | The time to sleep (in seconds) before<br>entering administrative statistics<br>into the database.                                                                    | 600<br>(7200 for           |
|                                          | If the value is too low, the frequent<br>writes to the database will slow<br>system performance.                                                                     | housekeeping<br>processes) |

<span id="page-9-2"></span>*Table 11 Parameter Recommendations for Oracle Email*

| <b>Parameter</b>                    | <b>Description</b>                                                                                       | Recommended<br>Value |
|-------------------------------------|----------------------------------------------------------------------------------------------------|----------------------|
| Protocol Server Maximum<br>Threads  | The maximum number of threads<br>available for client connection<br>handling.                            | 50                   |
| Protocol Server Minimum<br>Threads  | The minimum number of threads<br>available for client connection<br>handling.                            | 10                   |
| Protocol Server Increment<br>Thread | The number of threads to add to the<br>client connection pool.                                           | $\mathbf{1}$         |
| Maximum Number of Clients           | The maximum number of<br>concurrent connections.                                                         | 1000                 |
|                                     | If the value is too large, IMAP will<br>attempt to handle connections that<br>the listener is rejecting. |                      |
|                                     | If the value is too small, an<br>unnecessary number of IMAP<br>processes will need to be<br>configured.  |                      |
| Timeout Interval                    | The length of time (in seconds) until<br>the server disconnects idle sockets                             | 1800                 |
| Submit Only                         | The delivery behavior of the SMTP<br>inbound server.                                                     | TRUE                 |
|                                     | Setting this value to FALSE can<br>cause long insert times on the<br>inbound Oracle Email server.        |                      |

*Table 11 (Cont.) Parameter Recommendations for Oracle Email*

### **2.2.6 Recommended Database Process Parameter Settings**

[Table 12](#page-10-1) describes the database process parameters that you can change in order to affect the performance of Oracle Email.

| <b>Parameter</b> | <b>Minimum Value</b> | <b>Maximum</b><br><b>Value</b> | Increment |
|------------------|----------------------|--------------------------------|-----------|
| ESIMAPDS         | 10                   | 50                             |           |
| ESSMI            | 10                   | 50                             |           |
| ESSMO            | 10                   | 50                             |           |

<span id="page-10-1"></span>*Table 12 Database Process Parameter Recommendations for Oracle Email*

#### <span id="page-10-0"></span>**2.2.7 Monitoring CPU Usage for Oracle Webmail**

Use the sar or vmstat operating system utilities to determine CPU load by averaging the values over ten minute periods. No more than 90% of the CPU resources should be used. Depending on the platform, a Java Virtual Machine might not be able to schedule threads on other processors. Because of this, when running one Java Virtual Machine on a two CPU computer you might only see 50% CPU utilization. However, that Java Virtual Machine might be using 100% of one of the CPUs.

### <span id="page-11-2"></span>**2.2.8 Monitoring JavaMail API Response Time for Oracle Webmail**

Set the parameter oracle.mail.sdk.esmail.timing to true to display timing data. Use this information to determine whether database or LDAP connection times are slow. If database connection response times are slow, as shown by the timing data and by IMAP client observation, database performance must be tuned.

If LDAP connection times are slow, use the Oracle Internet Directory Statistics Collection tool (oidstats.sh) to generate data required by the Oracle Optimizer to choose an optimal plan to execute the queries corresponding to the LDAP operations. If LDAP connection times are still slow, monitor the CPU usage of the machine and check the network round-trip times.

#### <span id="page-11-1"></span>**2.2.9 Determining the Optimum Database Pool Size for Oracle Webmail**

Set the Oracle Webmail parameter oracle.mail.sdk.esmail.dbpool timing to true in order to generate a line marked Active in the Oracle Webmail log files. If you set the parameter to true for a single day and then search for the Active lines in the log files, you can determine the number of daily active database connections. By correlating this information with the timestamp, you can determine the peak number of database connections used. Use this information to determine whether the database connection pool is set correctly.

#### <span id="page-11-0"></span>**2.2.10 Oracle Webmail Parameter Recommendations**

[Table 13](#page-11-3) describes the Oracle Webmail process parameters that you can change in order to affect the performance of your system. These values are located in the file oc4j.properties for the OC4J\_UM container.

| <b>Parameter</b>                                          | <b>Description</b>                                                                                                    | Recommended<br>Value |
|-----------------------------------------------------------|----------------------------------------------------------------------------------------------------|----------------------|
| client.mail.defaultsort                                   | If TRUE, the Oracle Webmail client<br>automatically sorts by the default<br>sort field and order, when user first<br>logs in.                                                                                         | <b>FALSE</b>         |
| client.esdsconnpoolpara<br>m.incrementsize                | Number of connections to add to<br>the ESDS client connection pool                                                                                                    | 5                    |
| client.esdsconnpoolpara<br>m.initialsize                  | Initial number of connections in<br>the ESDS client connection pool                                                                                                    | 30                   |
| client.esdsconnpoolpara<br>m.maxsize                      | Maximum number of connections<br>in the ESDS client connection pool                                                                                                    | 60                   |
| client.esdsconnpoolpara<br>m.minsize                      | Minimum number of connections<br>in the ESDS client connection pool                                                                                                    | 30                   |
| client.esdsconnpoolpara<br>m.shrinkingtimeoutinter<br>val | Time delay before ESDS client<br>connection pool can be shrunk                                                                                                    | 1800                 |
| client.esdsconnpoolpara<br>m.timeoutinterval              | Maximum number of seconds the<br>ESDS client waits for a free<br>connection in the pool. If no<br>connections are released back to<br>the pool within that time, the<br>directory server code throws an<br>exception. | 30                   |

<span id="page-11-3"></span>*Table 13 Parameter Recommendations for Oracle Webmail*

| <b>Parameter</b>                                        | <b>Description</b>                                                                                                    | Recommended<br>Value                                                                                                    |
|---------------------------------------------------------|----------------------------------------------------------------------------------------------------|----------------------------------------------------------------------------------------------------|
| jdbc.connection.debug                                   | Enables or disables debugging<br>JDBC connections                                                                                      | <b>FALSE</b>                                                                                                    |
| mail.debug                                              | Enables or disables debugging<br>OJMA API for Oracle Email.                                                                            | <b>FALSE</b>                                                                                                    |
|                                                         | If enabled, this adversely effects<br>performance.                                                                                     |                                                                                                    |
| oracle.mail.ldap.reconn<br>ecttime                      | The amount of time in seconds the<br>server waits to reconnect to the<br>LDAP server if it is unavailable.                             | $\overline{4}$                                                                                                    |
| oracle.mail.sdk.esmail.<br>timing                       | Prints timing data. This is used to<br>determine slow LDAP and<br>database access times.                                               | <b>FALSE</b><br>Set to TRUE<br>only when<br>debugging<br>performance<br>issues. See<br>Section 2.2.8,<br>"Monitoring<br>JavaMail API<br><b>Response Time</b><br>for Oracle<br>Webmail" on<br>page 12 for<br>more<br>information. |
| oracle.mail.sdk.esmail.<br>ldap_debug                   | Enables or disables debugging<br>OJMA API for LDAP.                                                                                    | <b>FALSE</b>                                                                                                    |
| oracle.mail.sdk.esmail.<br>dbpool_timing                | Prints the active and total count of<br>database connections. This is used<br>to determine if the database pool is<br>sized correctly. | <b>FALSE</b><br>Set to TRUE<br>when sizing the<br>database<br>connection<br>pool. See<br>"Determining<br>the Optimum<br>Database Pool<br><b>Size for Oracle</b><br>Webmail" on<br>page 12 for<br>more<br>information.            |
| oracle.mail.sdk.esmail.<br>cache_inactivity_<br>timeout | Number of seconds to wait for a<br>connection before the ESDS client<br>connection pool times out                                      | 600                                                                                                    |
| oracle.mail.sdk.esmail.<br>connpool_max_limit           | Maximum number of connections<br>in the Oracle mail sdk esmail<br>connection pool                                                      | 20                                                                                                    |
| oracle.mail.sdk.esmail.<br>connpool_min_limit           | Determines the initial or minimum<br>number of connections created in<br>the connection pool.                                          | 5                                                                                                    |
|                                                         | Oracle recommends keeping this<br>limit as low as possible to avoid<br>holding on to unused database<br>connections.                   |                                                                                                    |

*Table 13 (Cont.) Parameter Recommendations for Oracle Webmail*

| <b>Parameter</b>                        | <b>Description</b>                                                                                                    | Recommended<br><b>Value</b> |
|-----------------------------------------|----------------------------------------------------------------------------------------------------|-----------------------------|
| oracle.mail.sdk.esmail.<br>cache scheme | Determines the cache scheme of<br>the database connection pool.                                                             | 3                           |
|                                         | A value of 3 sets the parameter to<br>FIXED-NO-WAIT, which returns<br>null if a connection is not<br>available in the pool. |                             |

*Table 13 (Cont.) Parameter Recommendations for Oracle Webmail*

### <span id="page-13-0"></span>**2.2.11 Scaling Problems and Solutions**

This section describes typical scaling problems that could occur, their symptoms, and solutions. For the database-related components, this document assumes database administrator skills and a familiarity with Statspack. The resolution component of this document assumes that the affected middle tiers have the recommended CPU and memory resources.

### **Messages in the Delivery Queues Stay High**

If the ES\_QUEUE table has a large number of records in state=1 (unprocessed), the problem could be one of the following:

- An insufficient number of ESSMO processes doing delivery
- A problem with name resolution (LDAP)
- Contention between processes performing insertions into the ES\_INSTANCE table

To resolve this problem:

- Check the ESSMO log files for errors (such as storage capacity problems in the database)
- If there are no errors recorded in the ESSMO log, add two to four new ESSMO processes and observe the change in the queue processing.
- If the number of unprocessed ES\_QUEUE records is consistently very high (more than 1,000 messages awaiting delivery), check the CPU usage on the LDAP server being used for name resolution. Also check that the LDAP server has been configured to accept as many socket connections as ESSMO can potentially create. If the LDAP server is not the bottleneck, run a Statspack snap on the database during the peak period. Check for contention on inserting into the tables ES\_INSTANCE, ES\_QUEUE, ES\_RECIPIENT, ES EXT\_HEADER, ES\_HEADER, ES\_SHELL, and ES\_BODY.

### **The Housekeeping Process Cannot Clean Up All of the Old Mail**

For performance reasons, it is best to run the housekeeping process only at night. If the number of messages in msg\_state=3 waiting to be cleaned up from ES\_ QUEUE or in either folder\_id=3 ("pending prunable") or folder\_id=4 ("pending collectable") in ES\_INSTANCE continues to grow, then the housekeeper should be run during the day as well. If this does not allow the housekeeper to keep up, then find out whether the system is falling behind in pruning mail messages or collecting them. Create additional housekeeper processes with settings to work only on the task that the system is unable to keep up with.

#### **Sending Messages Takes a Long Time**

The problems could be either network congestion or other network problems. If the ESSMI process is configured with submit\_only=false, then ESSMI performs a name resolution prior to inserting the mail message and the slow response time could be either in LDAP or the database insert.

If ESSMI is configured with submit\_only=false:

- **1.** Check the log files for errors that may indicate exceeding the LDAP connection pool limit. Also check that the LDAP server is not CPU-bound and is configured to accept the maximum number of connections that ESSMI can request.
- **2.** You can also check the resolution time by checking the time it takes for name resolution to be done by simulating sending a mail message. The time it takes for the server to respond to the rcpt to: call is the time needed to perform the LDAP lookup. For example:

telnet localhost 25 220 rgmum12.us.oracle.com ESMTP Oracle Email SMTP Inbound Server Ready helo test mail from: me@yahoo.com 250 2.1.0 Sender OK rcpt to: tuser1@oracle.com 250 2.1.5 Recipient ok

**3.** If the LDAP response times are acceptable, then inserting mail into the database is probably the slow component. When a mail message is inserted into the system one or more rows are inserted into the tables ES\_QUEUE, ES\_ RECIPIENT, ES\_EXT\_HEADER, ES\_HEADER, ES\_SHELL, ES\_BODY and ES\_ INSTANCE. Contention on any of these tables can cause slow inserts. Run a Statspack level 7 report on the database to check for enqueue contention on these tables and associated indexes. If there is contention, partition the tables. If the contention is on the msg\_id index on the ES\_INSTANCE table, then change the index to be a reverse key index. Of course, if there are other specific database issues not related to Oracle Email (for example, a large number of sessions waiting for disk writes or index reads from disk to complete) then you must first troubleshoot those issues.

If the ESSMI process is configured with submit\_only=true, ESSMI does not perform the LDAP lookups prior to inserting into the database. Because of this, if sending a mail message is slow, then the problem is the network or the database. Follow the steps in the previous section to determine whether the database is a bottleneck, and if so, partition the tables as required.

### **It Takes a Long Time to Authenticate IMAP or POP3**

No database work is done during authentication. Only LDAP queries are performed, so this is a symptom that either the network or LDAP is slow. Check the LDAP server and database for resource contention. Also check whether OIDStats.sh has been run since a major data change.

#### **It Takes a Long Time to Open the Inbox**

One query for opening the inbox goes through the ES\_INSTANCE table to gather all of the rows for a particular folder identifier. As the size of the inbox folder increases, the number of blocks that must be fetched also increases. The database query is the following:

SELECT msg\_id, msg\_uid, msg\_size, flags, unread, to \_char(internal\_date, 'DD-Mon-YYYY HH24:MI:SS'), msg\_type FROM es\_instance WHERE folder\_id = :b1 ORDER BY msg\_uid ASC

If the number of buffer gets per execution exceeds 200, consider using an index-organized table, which will cluster the same folder identifiers into a set of similar blocks. Performance can also be improved temporarily by rebuilding the table physically sorted by folder\_id, although this optimization will degrade over time. If the query is extremely expensive (greater than 3000 buffer gets per execution) and the folder inbox sizes are small (fewer than 2000 messages per inbox), then there is most likely a bad execution plan and the ES\_INSTANCE table should be analyzed.

### **It Takes a Long Time to Read an E-Mail Message**

The query for reading a mail message fetches the BLOB body from the ES\_BODY table, the shell from the ES\_SHELL table, and the header data, and then updates the folder with a modification date. If any of the selects are slow, then the end read will be slow. Check Statspack for Wait events on these objects to display the problem. Slow reads rarely occur unless there is a resource limitation such as disk input/output throughput.

### **At Peak Periods Valid Users Receive an "Invalid Username or Password" Error**

This is an erroneous error message; the real problem is that the LDAP pool has been exceeded. If there are available CPU resources on the LDAP server, increase the LDAP pool parameters for the IMAP processes.

#### **The Oracle Listener Process, TNSLSNR, Exits with No Core File and All Later Requests to the Socket Fail**

This occurs when the number of file descriptors held by the listener exceeds 1024. After the listener accepts a socket connection, it hands off the file descriptor to an Oracle Email server process. The listener holds onto the file descriptor until it is handed off to the Oracle Email process. If the Oracle Email process server cannot accept the handoff quickly, the number of file descriptors held by the listener will grow. This typically only happens if the middle tier does not have sufficient CPU resources.

# <span id="page-15-0"></span>**2.3 Oracle Files**

The *Oracle Files Administrator's Guide* contains performance tuning information for Oracle Files. See the following chapters:

- Chapter 7, "Monitoring Domain, Node, and Service Performance"
- Chapter 9, "Maintenance and Tuning"
- Chapter 11, "Troubleshooting"

# <span id="page-15-1"></span>**2.4 Oracle Ultra Search**

See Appendix A, "Tuning the Web Crawling Process" and Appendix B, "Tuning Query Performance" in the *Oracle Ultra Search User's Guide* for performance tuning information.

# <span id="page-16-0"></span>**2.5 Oracle Web Conferencing**

See the *Oracle Web Conferencing Frequently-Asked Questions and Troubleshooting* document for information about minimum system requirements. This document is located at Oracle Technology Network:

http://www.oracle.com/technology/products/ortc/pdfs/webconferencin g\_troubleshooting.pdf

By default, one Web Conferencing Listener and four Web Conferencing Server processes are started when Oracle Web Conferencing is installed and configured on a middle tier computer. If your computer exceeds these requirements, you can improve performance by increasing the number of processes.

The number of listener processes should equal the number of CPUs in the middle tier computer.

To determine the recommended number of server processes, use the following formula:

```
Number of server processes = (amount of physical memory) / 256
```
# <span id="page-16-1"></span>**2.6 Oracle Wireless and Voice Access**

See Chapter 13, "Server Performance Monitoring" in the *Oracle Wireless Administrator's Guide* for performance monitoring information.

# **3 Documentation Accessibility**

Our goal is to make Oracle products, services, and supporting documentation accessible, with good usability, to the disabled community. To that end, our documentation includes features that make information available to users of assistive technology. This documentation is available in HTML format, and contains markup to facilitate access by the disabled community. Standards will continue to evolve over time, and Oracle is actively engaged with other market-leading technology vendors to address technical obstacles so that our documentation can be accessible to all of our customers. For additional information, visit the Oracle Accessibility Program Web site at

http://www.oracle.com/accessibility/